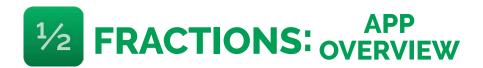

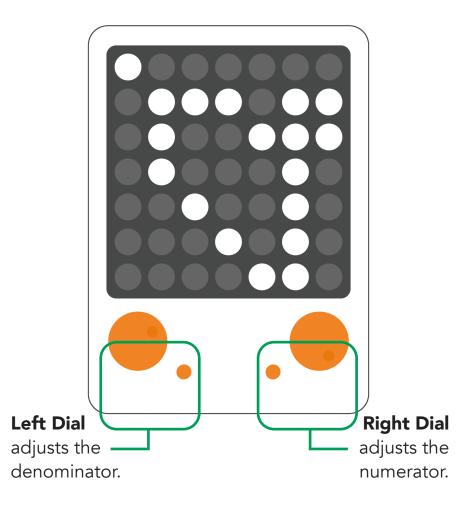

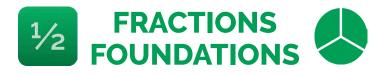

# **HOW TO PLAY: EXPLORE**

Choose your category, Foundations.

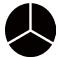

Tap the compass symbol ( for Explore mode.

Turn the left dial and see what happens in the app. What do you notice? What happens when you touch a different shape on the bar at the bottom of the app?

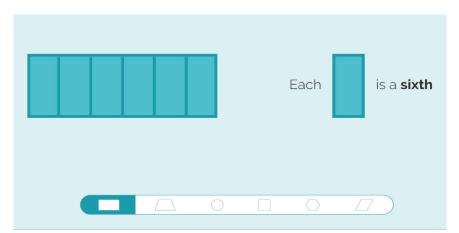

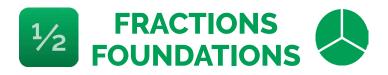

### **HOW TO PLAY: MAKE**

Choose your category, Foundations.

Tap the magnifying glass symbol mode.

The app will ask you to make a number of equal parts. Turn the left dial to choose the number of parts.

Tap the "Check Answer" button

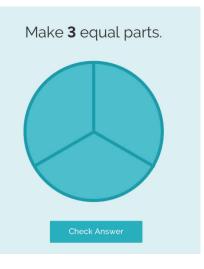

for Make

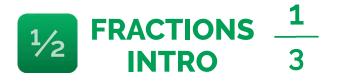

### **HOW TO PLAY: EXPLORE**

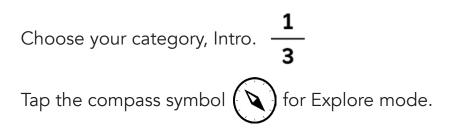

Turn the left dial and see what happens on the tablet. What do you notice? Now turn the right dial. What happens when you touch a different shape on the bottom bar in the app?

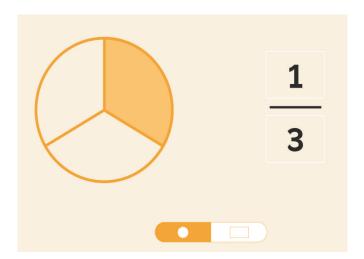

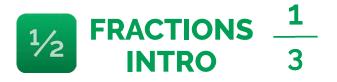

#### HOW TO PLAY: MAKE

Choose your category, Intro.  $\frac{1}{3}$ Tap the magnifying glass symbol  $\int$  for Make mode.

The app will ask you to make a fraction. Turn the left dial to choose the denominator. Turn the right dial to choose the numerator. Tap the "Check Answer" button.

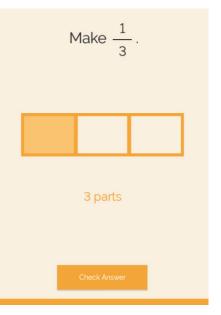

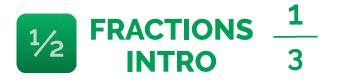

### HOW TO PLAY: BUILD

Choose your category, Intro.  $\frac{1}{3}$ Tap the hammer symbol  $\int$  for Build mode.

Build a fraction by turning the left dial for the denominator and the right dial for the numerator. Tap "Check Answer". Next, make more fractions that are equal to the first one. Each time you find one, tap "Check Answer". Your goal is to find different fractions to fill up all the boxes.

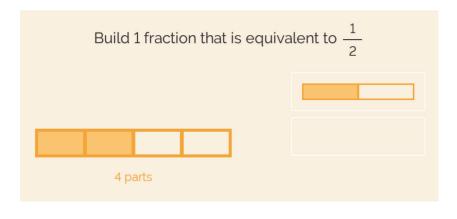

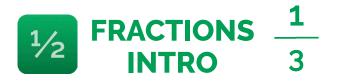

# HOW TO PLAY: COMPARE

Choose your category, Intro.

Tap the less than symbol  $\checkmark$  for Compare mode.

Build two fractions by turning the left dial for the denominator and the right dial for the numerator. Tap "Check Answer". Next, compare the fractions by dragging the correct sign into the box between the fractions. Tap "Check Answer".

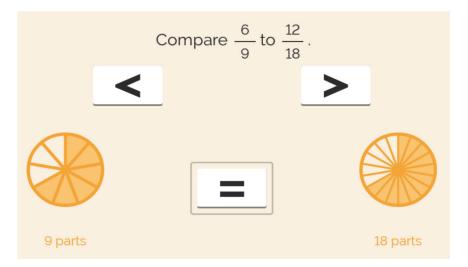

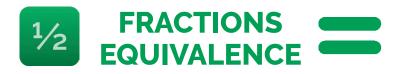

## **HOW TO PLAY: EXPLORE**

Choose your category, Equivalence.

Tap the compass symbol ( for Explore mode.

The shaded fraction is selected. Turn the left and right dials to make a fraction. Tap the unshaded fraction to select it. Turn the left and right dials to make a second fraction. What do you notice? How can you find equivalent fractions?

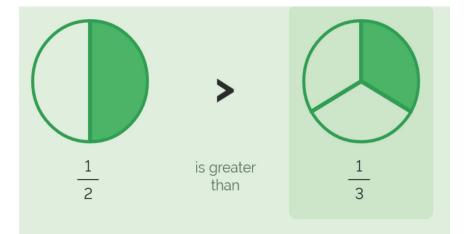

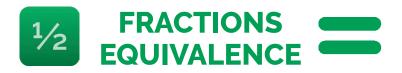

# HOW TO PLAY: MAKE

Choose your category, Equivalence.

Tap the magnifying glass symbol of for Explore mode.

The shaded fraction is selected. Turn the left and right dials to make a fraction. Tap the unshaded fraction to select it. Turn the left and right dials to make a second fraction. What do you notice? How can you find equivalent fractions?

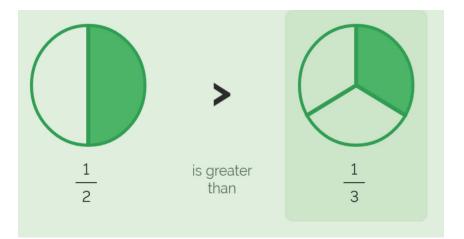